# **Возможности использования облачных технологий в практике работы заместителя директора Заседание районного учебно-методического объединения заместителей директора**

**А. В. Минко,**  заместитель начальника отдела по образованию **И. Г. Пилипчук,**  директор СШ д. Здитово **И. В. Побожная,**  учитель-методист, учитель географии Стригинской СШ,

**Тема заседания.** Возможности использования облачных технологий в практике работы заместителя директора по учебной и учебно-воспитательной работе.

**Цель заседания:** формирование информационной культуры администрации учреждений образования как один из важнейших факторов повышения качества образования.

#### **Задачи:**

 актуализировать знания участников о возможностях использования облачных технологий в работе заместителя директора учреждения образования;

 продемонстрировать имеющийся опыт по использованию облачных технологий в практике работы администрации учреждения образования;

 разработать алгоритм действий заместителя директора при обработке результатов учебной деятельности учащихся с использованием облачных технологий;

 формировать профессиональную компетентность заместителя директора учреждения образования.

**Форма проведения**: обучающий семинар-практикум.

#### **Прогнозируемый результат**

Предполагается, что участники обучающего семинара-практикума:

 подтвердят интерес к использованию интернет-технологий, в том числе облачных, в управленческой деятельности администрации школы;

 выскажут свое понимание оптимизации обработки результатов учебной деятельности учащихся при использовании информационных технологий;

 выработают алгоритм действий при работе с электронными программными продуктами «Мониторинг качества образования школы» и «Мониторинг качества образования района»;

 научатся обрабатывать цифровую информацию, содержащую результаты учебной деятельности школьников по результатам учебной четверти и учебного года, используя облачные технологии;

 повысят информационную компетенцию заместителя директора способность обрабатывать, анализировать и использовать полученную информацию в управленческой деятельности с помощью интернет-технологий.

**Оборудование:** компьютеры, мультимедийный проектор, интерактивная доска.

#### **Ход семинара**

### **І. Ориентировочно-мотивационный этап. Целеполагание**

Вступительное слово заместителя начальника отдела по образованию. Определение темы, целей и задач семинара.

#### **ІІ. Основной этап (изучение актуальных вопросов)**

### *Облачные сервисы и электронные ресурсы как одно из необходимых условий для эффективной работы администрации учреждения образования*

Для эффективной работы в современных условиях школы необходимо использовать технологии, которые позволяют нам быстрее и удобнее работать с информацией, планировать свою работу, поддерживать коммуникацию, расширяют возможности учебной и научной деятельности.

По своему назначению интернет-сервисы можно классифицировать следующим образом:

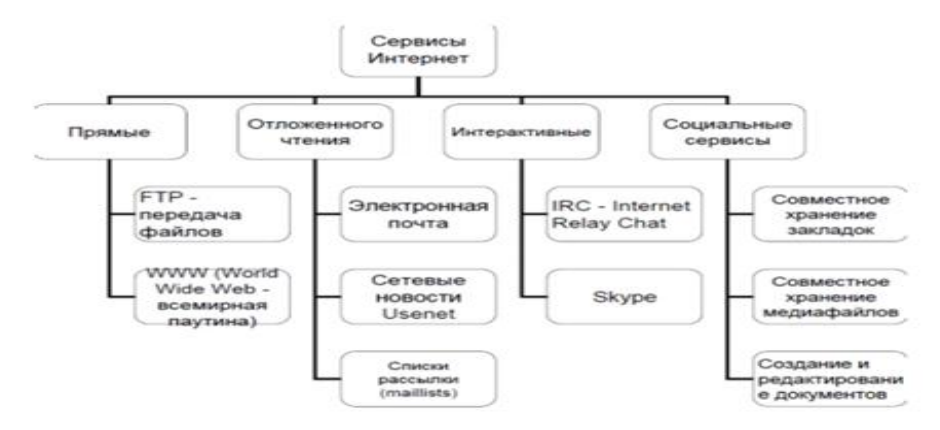

Рис. 1. Классификация сервисов Интернет

Многие путают термин Web 2.0 с термином «облачные сервисы».

Web 2.0 – это определенный вид программного обеспечения, тогда как облачные вычисления – это метод хранения данных и предоставления программ и приложений пользователю.

Именно сервисы Web-2.0 в последнее время занимают лидирующие позиции в интернет-технологиях. С их помощью современные школьники могут гораздо эффективнее реализовать себя социально, работать индивидуально каждый в своем темпе, а учителя – применять творческие подходы к обучению.

Новые сервисы социального обеспечения радикально упростили процесс создания материалов и публикации их в сети. Теперь каждый может не только получить доступ к цифровым коллекциям, но и принять участие в формировании собственного сетевого контента. Создание презентаций, фотоальбомов, работа по созданию учебных фильмов, обработка звука, работа с документами может проходить как в индивидуальном режиме, так и в функции группового доступа.

**PREZI-Онлайн (http://prezi.com/).** Сервис для создания презентаций и демонстрации их на любом количестве компьютеров. Сам сервис на английском языке, но в нем можно использовать кириллицу. Для того чтобы начать работу в этом сервисе, необходимо зарегистрироваться. При этом у вас есть возможность для выбора бесплатной версии и версий, рассчитанных на использование в группах интернет-сервисов, наиболее востребованные педагогами.

Одним из сервисов, предоставляющих учителю и самим обучающимся возможность создавать интерактивные учебно-методические пособия, является **LearningApps.org.**

**LearningApps.org** – это приложение Web 2.0 для поддержки обучения и процесса преподавания с помощью интерактивных модулей. На сайте представлена целая коллекция интерактивных заданий и упражнений по разным предметам, которые можно использовать в различных формах организации учебной деятельности и на разных этапах урока. Но, как известно, творческому человеку гораздо интереснее создавать собственные материалы, и LearningApps.org предоставляет такую возможность.

**Tagul (tagul.com)** – веб-сервис, позволяющий создать облако слов из текста. Облако может быть представлено в различных формах и цветовых гаммах. Каждое слово в облаке при наведении на него курсора выделяется и представляется как гиперссылка.

#### *ОБЛАЧНЫЕ ТЕХНОЛОГИИ*

Сложно ли достать до облаков? Только не в цифровом мире. Облачные сервисы уже входят в нашу жизнь. Облачные технологии строятся на простом принципе. Есть где-то большой вычислительный системный блок, гораздо больше вашего, а с вашим монитором его соединяют не десятки привычных проводов, а интернет. Пользоваться облачными технологиями можно и с мобильных телефонов, и со всевозможных планшетов и ноутбуков. Не надо носить с собой терабайты информации. Достаточно просто выйти в сеть. Это главное условие. Делятся облачные технологии на 2 категории: приложения и хранение данных.

*Хранение в «облаке»* – для этого бесплатно предоставляется большое пространство, данные доступны из любого места, с использованием целого диапазона различных устройств, вплоть до мобильного телефона.

#### **Сайт Microsoft OneDrive***:* **http://onedrive.com/**

**Сервис OneDrive** интегрирован с Microsoft Office. Непосредственно из приложения можно сохранять файлы Excel, OneNote, PowerPoint и Word в службе Windows Live OneDrive.

Сервис OneDrive позволяет хранить изначально бесплатно 7 Гбайт информации в упорядоченном с помощью стандартных папок виде. Для изображений предусмотрен предпросмотр в виде эскизов, а также возможность их просмотра в виде слайдов, также предоставляется автоматическое резервное копирование.

Корпорация Google разрабатывает и предоставляет множество приложений и сервисов, доступ к которым возможен в окне любого браузера при наличии подключения к интернету.

Эти Google-приложения предоставляют учащимся и преподавателям учебных заведений инструменты, необходимые для эффективного общения и совместной работы. Преимуществом службы Google для образования является то, что этот набор инструментов бесплатный и свободный от рекламы.

Наиболее используемыми в образовательном сообществе, являются следующие сервисы Google:

 **Google Calendar, онлайновый календарь** – это сервис, который дает возможность справляться с повседневными делами, строить планы на будущее и выполнять их, можно добавить напоминание: по СМС, по электронной почте;

 **Google Docs** – онлайновый офис, принцип работы немногим отличается от привычных нам офисных пакетов. Создавая документ, можно импортировать документы из ряда сетевых сервисов и из файла в компьютере. Для начала работы в достаточно иметь аккаунт Google. При создании документов можно работать совместно;

**Gmail** – бесплатная электронная почта;

**Google Maps** – набор карт;

**Google Sites** – бесплатный хостинг, использующий вики-технологию;

 **Blogger** представляет собой замечательный инструмент для создания и ведения блога. В образовании формат блога можно использовать для регулярного обсуждения вопросов и проблем, раздачи заданий, выполнения работ, просто связи с одноклассниками и учителями. Да просто сделать сайт класса или проекта;

- **Google Translate** переводчик;
- **YouTube** видеохостинг;

#### облачное хранилище **Google Диск**.

Облачное хранение файлов – это удобный способ сохранять свои данные на удаленном сервере, экономя пространство на жестком диске ПК и имея при этом возможность получить к ним быстрый доступ с любого компьютера или устройства, в котором есть доступ в интернет.

Google Диск предоставляет своим пользователям до 15 Гб свободного пространства для хранения любых файлов. При желании вы можете предоставлять другим пользователям доступ к некоторым файлам, хранящимся в облачном хранилище, и указывать уровень доступа – могут они редактировать файл или только просматривать. Кроме того, имеется возможность открывать файлы прямо в окне браузера. Также на Google Диске есть функция восстановления. Среди дополнительных возможностей сервиса стоит выделить возможность работы с документами совместно с другими пользователями и расширенную функцию поиска. Все файлы, которые вы помещаете в папку Диска Google, будут автоматически скопированы в облачное хранилище Google и вы сможете получить к ним доступ из любого устройства, в котором есть интернет. На странице вашего Диска Google в интернете вы можете создать новый документ, презентацию, рисунок или таблицу – для этого имеется специальный редактор с интерфейсом наподобие MS Office. Чтобы предоставить другим пользователям доступ к определенному файлу или папке, необходимо организовать совместный доступ.

# *Возможности использования администрацией школы и практика работы с авторским электронным программным продуктом «Мониторинг качества образования СШ д. Здитово»*

В практике работы по подведению итогов учебных достижений учащихся СШ д.Здитово по четвертям используется электронный программный продукт «Мониторинг качества образования СШ д.Здитово», который создан на основе связанных электронных таблиц Microsoft Exel.

Для каждого класса создана электронная таблица, в которую классный руководитель в конце четверти вносит итоговые отметки за четверть и количество пропущенных занятий. После чего в автоматическом режиме вычисляется вся необходимая информация по классу для проведения качественного анализа учебных достижений класса в целом и каждого учащегося в частности, что, несомненно, облегчает работу классного руководителя и не приводит к заполнению и вычислению дополнительных статистических данных.

После заполнения таблиц по всем классам (в рамках СШ д. Здитово это занимает не более 30 мин времени, т. к. все данные вносятся одновременно благодаря функционированию локальной сети) данные автоматически передаются в сводную таблицу по школе, где вычисляется вся необходимая статистическая информация для анализа качества образования учреждения. Программа мониторинга, как уже сказано выше, работает в локальной сети. Это дает возможность руководству школы иметь доступ к необходимым данным в оперативном режиме. Кроме сводной таблицы по школе данные передаются в таблицу отчетности «Мониторинг уровней учебной деятельности», которая по итогам четверти отправляется в отдел по образованию.

В итоге благодаря использованию электронного программного продукта «Мониторинг качества образования СШ д.Здитово» все необходимые данные по качеству образования вычисляются с заполнением необходимых отчетных

таблиц в течение часа, что экономит время как учителей, так и администрации школы.

Опыт работы СШ д. Здитово по получению данных анализа качества образования по итогам четверти (года) был предложен для использования в практике работы школ Березовского района.

*Все участники семинара-практикума работают с авторским электронным программным продуктом «Мониторинг качества образования СШ д. Здитово».*

## *Использование облачных технологий при работе с авторским электронным программным продуктом «Мониторинг качества образования Березовского района»*

При работе администрации школы с электронным программным продуктом «Мониторинг качества образования Березовского района» задействуется ресурс облачных технологий.

По электронной почте школы получают ссылку на заполнение итоговой таблицы в облаке OneDrive, данные которой уже просчитаны в ходе использования программного продукта «Мониторинг качества образования Березовского района». Время заполнения итоговой таблицы школами составляет не более получаса, при этом не требуется сохранение таблицы под определенными именами, отправление по электронной почте, не изменяется форматирование таблицы, не нарушаются формулы, использованные в таблицах. После заполнения таблиц школами в облаке все результаты передаются в итоговую таблицу по району с вычислением необходимых для анализа параметров.

Электронный программный продукт «Мониторинг качества образования Березовского района» создавался с целью обработки статистической цифровой информации, содержащей результаты учебной деятельности школьников по результатам учебной четверти и учебного года. Данный электронный программный продукт позволяет оптимизировать (упростить) обработку

цифровой информации по результатам учебной деятельности учащихся при использовании информационных технологий как на уровне учреждения образования, так и на уровне отдела по образованию.

*Участникам демонстрируется электронный программный продукт «Мониторинг качества образования Березовского района». Практическая работа.*

### **ІІІ. Подведение итогов семинара**

#### **ЛИТЕРАТУРА**

1. **Селевко, Г. К.** Современные образовательные технологии / Г. К. Селевко. – М.: Нар. образование, 2004.

2. **Сидорова, Е. В.** Используем сервисы Google: электронный кабинет преподавателя / Е. В. Сидорова. – СПб.: БВХ-Петербург, 2013.

3. **Электронная энциклопедия** [Электронный ресурс]. – Режим доступа[:](http://ru.wikipedia.org/) [http://ru.wikipedia.org.](http://ru.wikipedia.org/) – Дата доступа: 14.10.2018.